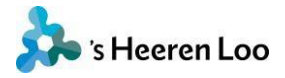

# **Veelgestelde vragen over mijnCaress voor Cliënten**

Staat het antwoord op je vraag niet in de handleiding of hier bij veelgestelde vragen? Neem dan contact op met uw Persoonlijk Begeleider en stel je vraag.

#### **Wat moet ik doen als ik de melding krijg dat het een versleutelde verbinding is?**

Controleer of je de juiste link gebruikt. De link van het Cliëntportaal is <https://sheerenloo.mijncaress.nl/clientportaal/>

#### **Hoe kan ik een nieuw wachtwoord krijgen?**

Klik onder het inlogscherm op 'Wachtwoord vergeten?' Het nieuwe wachtwoord wordt per e-mail verzonden.

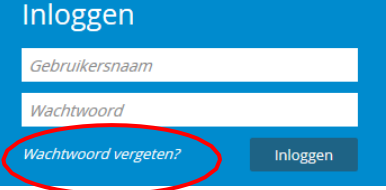

## **Hoe kan ik mijn wachtwoord zien wanneer ik deze intoets?**

Klik op het icoontje achter het wachtwoord. Het wachtwoord wordt dan even getoond en hierdoor kunt u zien of u het wel/niet juist ingetypt hebt.

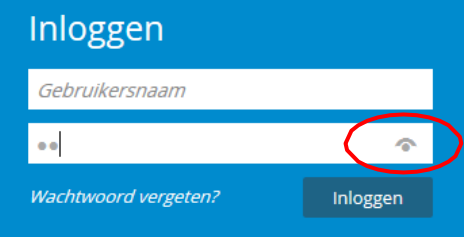

## **Ik ben mijn wachtwoord vergeten en krijg de melding: 'Er is geen gebruikers-account dat overeenkomt met de door u toegevoegde e-mailadres'. Wat moet ik doen?**

Gebruik je het e-mailadres dat je hebt opgegeven? Zo ja, neem contact op met de Persoonlijk Begeleider. Zij helpen je verder.

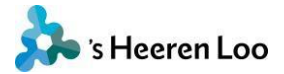

#### Wachtwoord vergeten

Als u uw wachtwoord bent vergeten, vul dan hieronder uw gebruikersnaam en e-mailadres

U ontvangt dan binnen enkele minuten een email van ons waarmee u een nieuw wachtwoord kunt opgeven.

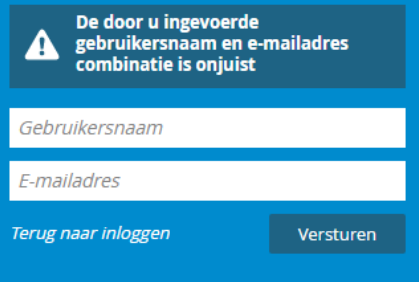

#### **Wat moet ik doen als ik geen sms-code ontvang?**

Klik op 'Géén code ontvangen'. Je krijgt de code nogmaals toegestuurd naar je telefoon. Ontvang je hierna geen sms-code? Dan kan dit komen doordat de u de SMS-diensten uit heeft staan. Neem hiervoor contact op met je telefoonaanbieder en/of je Persoonlijk Begeleider.

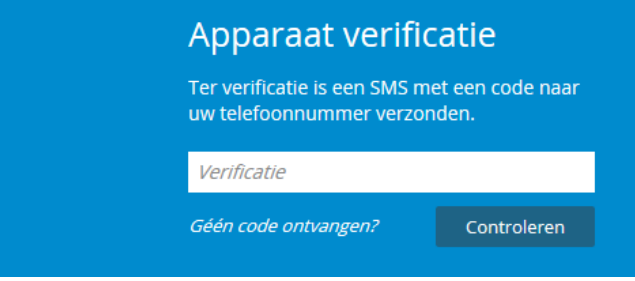

## **Ik krijg elke dag weer een nieuwe sms-code. Hoe zet ik dit uit?**

Log je steeds op een ander apparaat in? Dan moet je inderdaad steeds een code invoeren. Gebruik je steeds hetzelfde apparaat? Dan moet je het smsje niet elke dag krijgen. Is dit wel het geval? Neem dan contact op met de Persoonlijk Begeleider. Hij of zij meldt dit bij de Servicedesk. Zij kunnen het dan voor je oplossen.

#### **Hoe geef ik een ander telefoonnummer en/of e-mailadres door?**

Klik, na het inloggen, op je naam en klik vervolgens op 'Profiel bewerken'. Hier kan het telefoonnummer en/of e-mailadres gewijzigd worden. Na 1 uur zijn je nieuwe gegevens opgeslagen en kan je met je nieuwe mailadres inloggen.

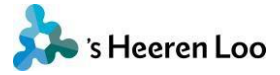

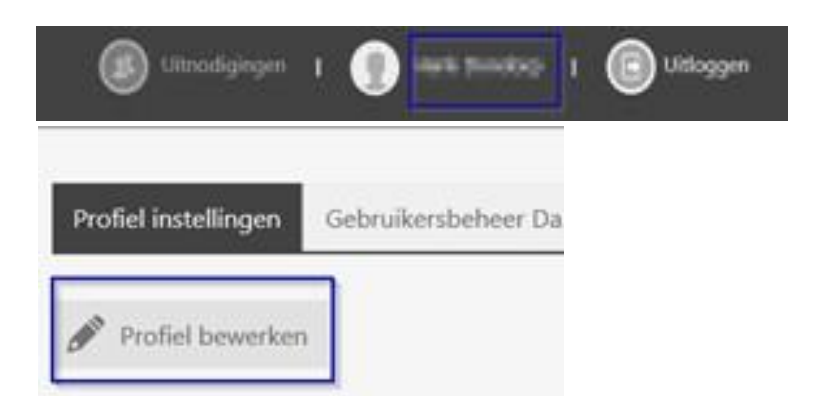

# **Kan ik in het buitenland ook SMS-codes ontvangen?**

Ja en nee, dit heeft te maken met technische mogelijkheden. Neem hiervoor contact op met de Persoonlijk Begeleider.

# **Ik zie de knop 'uitnodigingen' niet. Hoe komt dit?**

De knop uitnodigingen is alleen beschikbaar, zodra iemand een uitnodiging is gestuurd voor toegang tot een dossier.

# **Ik zie opeens Engelse teksten in beeld. Hoe zet ik dit uit?**

#### Vertaling in- of uitschakelen

Standaard biedt Chrome aan om pagina's te vertalen die zijn geschreven in een taal die u niet begrijpt.

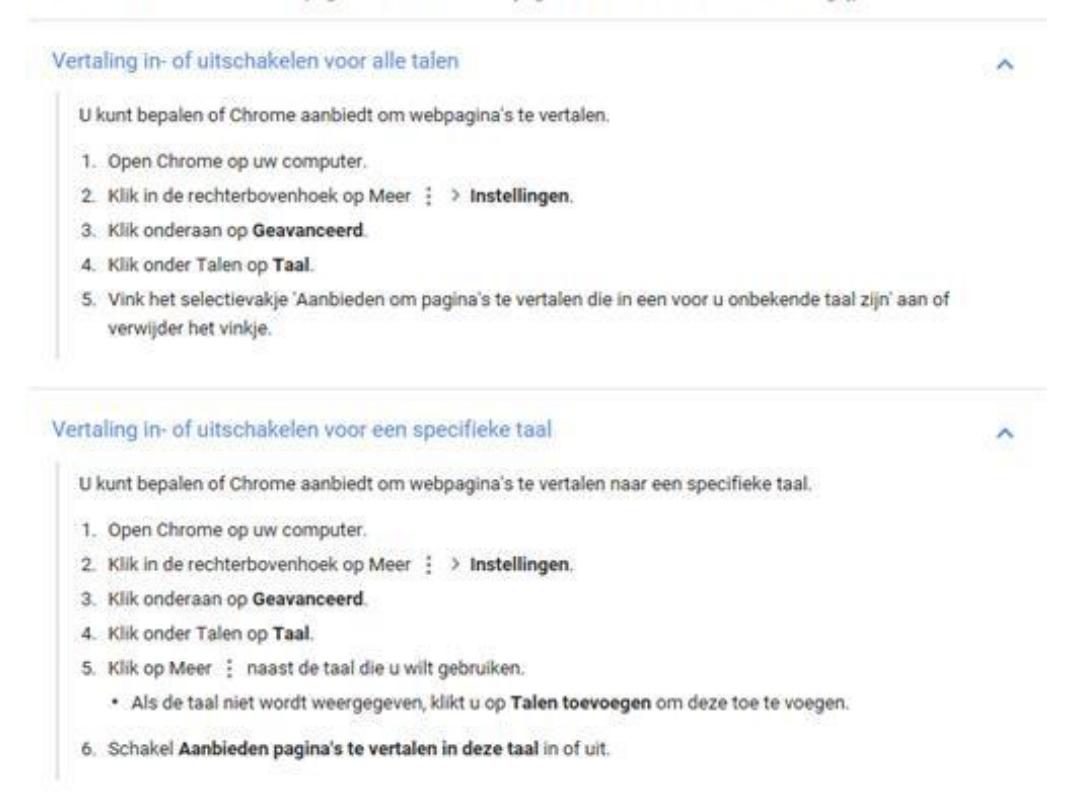

Dit zie je waarschijnlijk omdat je Google Chrome gebruikt? De vertaler van Chrome vertaalt nu mijnCaress voor Cliënten voor jou in het Engels. Je kunt dit uitschakelen door de volgende stappen te nemen: